# **Biomeetria praks 8**

## **Illustreeritud (mittetäielik) tööjuhend**

#### **Eeltöö**

- 1. Avage *MS Excel*'is oma kursuse ankeedivastuseid sisaldav andmestik,
- 2. lisage uus tööleht (*Insert* / *Lisa* -> *Worksheet* / *Arvutustabel*), nimetage see ümber leheküljeks 'Praks8' ja
- 3. kopeerige kogu 'Andmed'-lehel paiknev andmetabel leheküljele 'Praks8'.

#### **Ülesanne.**

#### **Kas pikkus ja matemaatika hinne on seotud?**

- **1.** Sorteerige andmed matemaatika hinde järgi ja tehke abitabel erineva matemaatika hindega tudengite pikkustele.
- **2.** Teostage dispersioonanalüüs. Selleks
	- pange esmalt kirja kontrollitav hüpoteeside paar,
	- viige läbi ühefaktoriline dispersioonanalüüs statistikaprotseduuriga *ANOVA: Single Factor*,
	- kirjeldage gruppide erinevust (või sarnasust) ja
	- võtke vastu otsus selle erinevuse statistilise olulisuse kohta (seejuures peab oleme üheselt mõistetav, millis(t)e dispersioonanalüüsiga leitud arvu(de) põhjal te selle otsuse tegite).
- **3.** Illustreerige pikkuse ja matemaatika hinde vahelist seost tulpdiagrammiga, kus erinevatele matemaatika hinnetele vastavad erinevad tulbad ja iga tulba kõrgus vastab keskmisele pikkusele antud matemaatika hinde korral. Lisage igale tulbale ka nn veajooned, mis näitavad pikkuse varieeruvust (standardhälvet).

## **Tööjuhend**

- **1.** Sorteerige andmed matemaatika hinde järgi ja tehke abitabel erineva matemaatika hindega tudengite pikkustest.
	- Paigutage kursor andmetabeli suvalisse lahtrisse.
	- *Data* / *Andmed* → *Sort*… / *Sordi*…

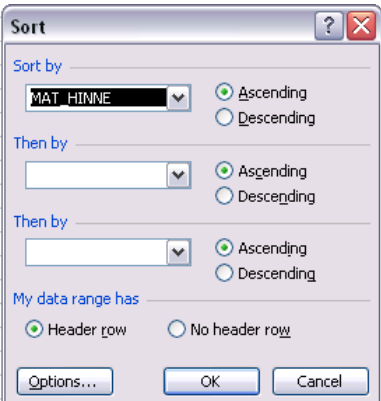

 Tehke abitabel erineva matemaatika hindega tudengite pikkustest (andes selguse mõttes nimed ka loodava abitabeli veergudele).

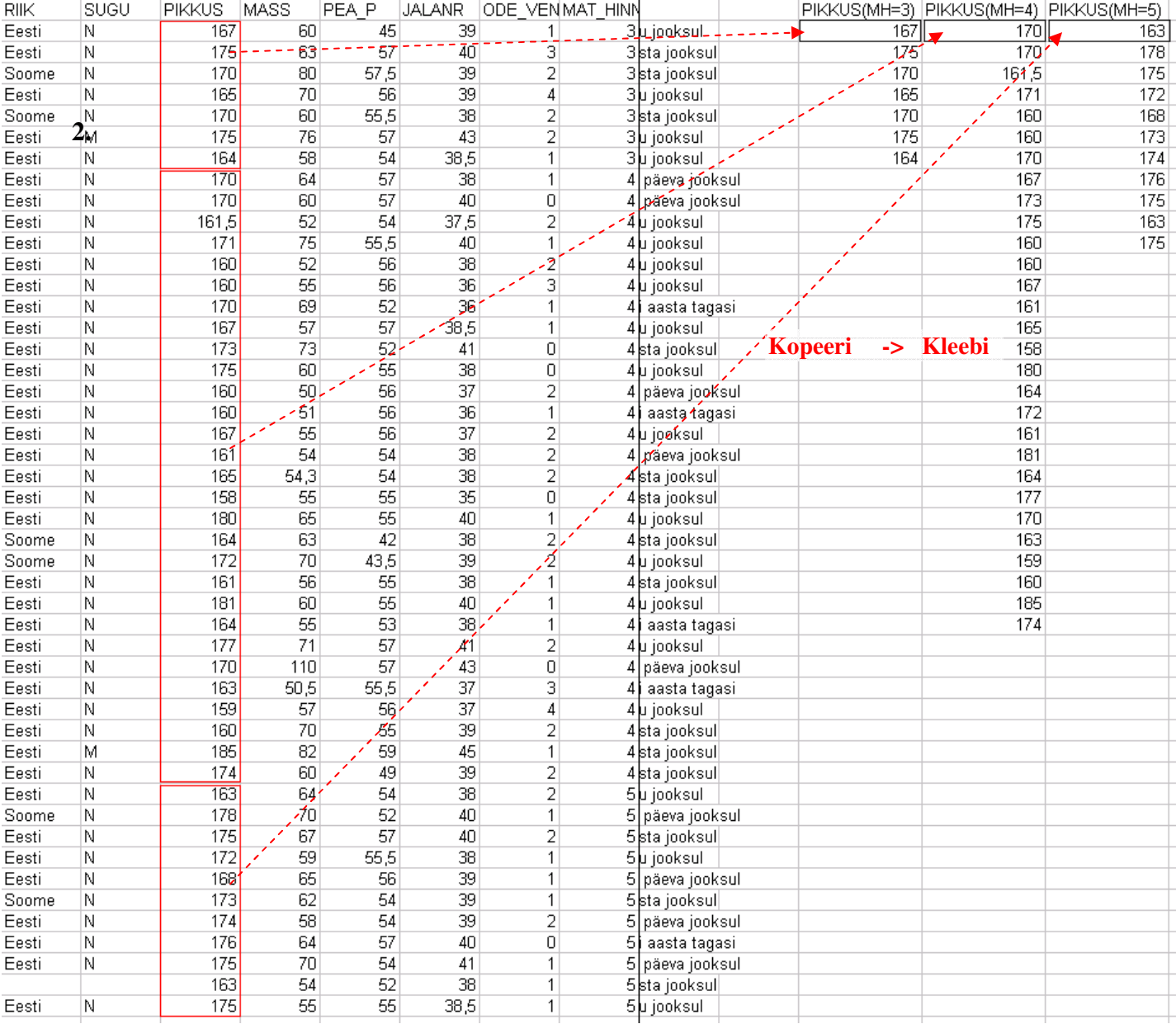

Teostage dispersioonanalüüs.

- **Pange kirja kontrollitav hüpoteeside paar**.
- Viige läbi ühefaktoriline dispersioonanalüüs statistikaprotseduuriga *ANOVA: Single Factor*. (*Tools* / *Tööriistad* → *Data Analysis*… → *ANOVA: Single Factor*)

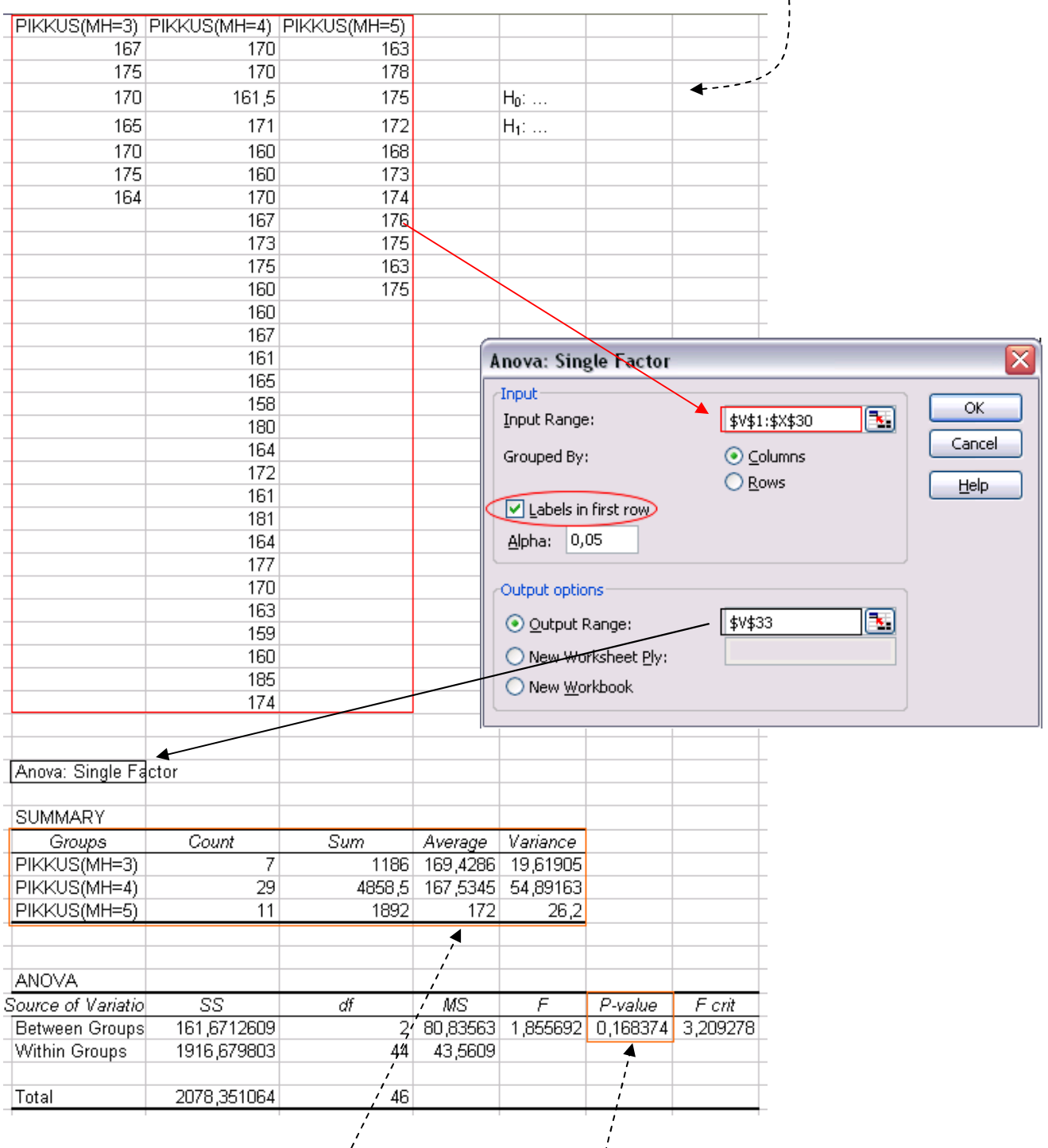

 **Kirjeldage gruppide erinevust ja võtke vastu otsus selle erinevuse statistilise olulisuse kohta** (seejuures peab oleme üheselt mõistetav, miks te nii otsustasite).

- **3.** Illustreerige pikkuse ja matemaatika hinde vahelist seost tulpdiagrammiga, kus erinevatele matemaatika hinnetele vastavad erinevad tulbad ja iga tulba kõrgus vastab keskmisele pikkusele antud matemaatika hinde korral. Lisage igale tulbale ka nn veajooned, mis näitavad pikkuse varieeruvust (standardhälvet).
	- Kuigi tulpdiagrammi tegemiseks vajalikud keskmised pikkused sisalduvad juba dispersioonanalüüsi tulemustes (tabelis SUMMARY), võiks joonise konstrueerimisest parema arusaamise huvides teha siiski uue tabeli, kuhu panna kirja üksnes vajalikud suurused.

Standardhälbed (mille alusel hiljem joonisele varieeruvust näitavad jooned lisada) võite arvutada nii dispersioonanalüüsi tulemustes kirjas olevatest dispersioonidest (vt järgnevat skeemi) kui ka funktsiooni STDEV abil algandmetest (või dispersioonanalüüsi tarvis tehtud abitabelist).

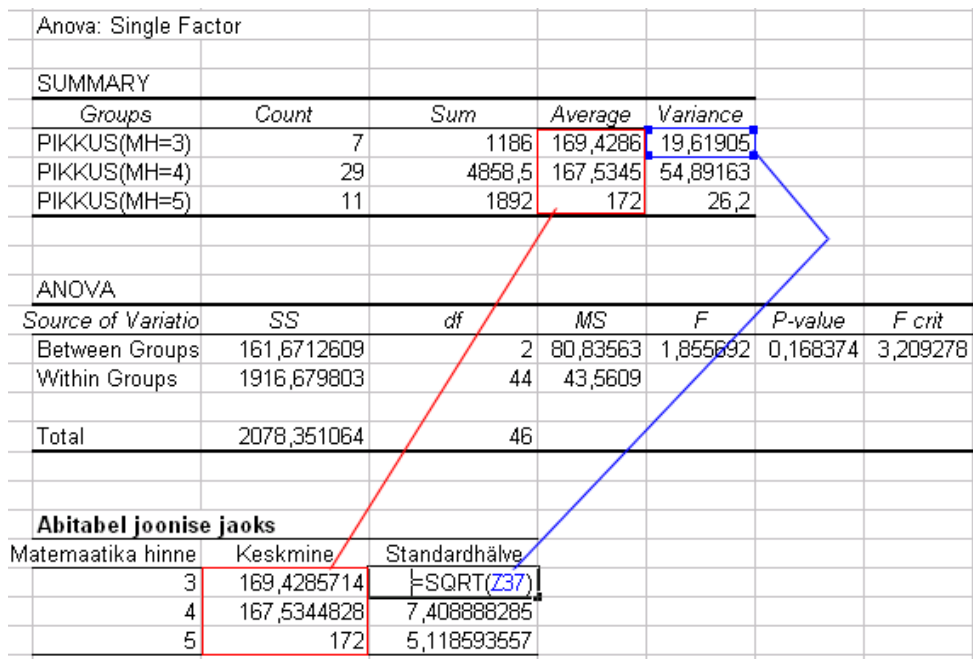

Konstrueerige keskmiste alusel tulpdiagramm.

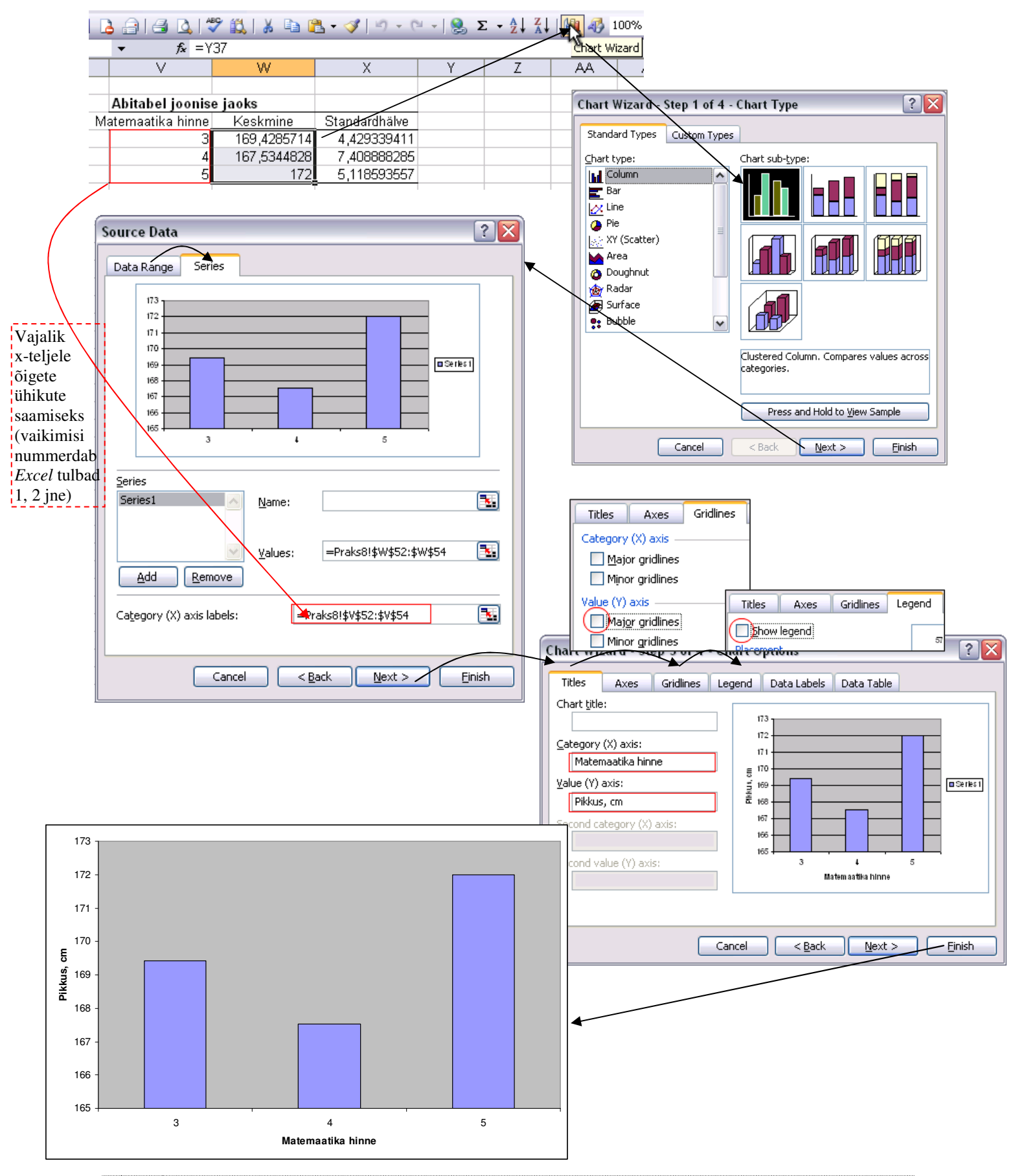

- $\overline{\mathsf{x}}$ **Format Data Series** Abitabel joonise jaoks Matemaatika hinne Keskmine Standardhälve Y Error Bars Data Labels | Series Order Patterns Axis Options 169,4285714 4,429339411 з  $\overline{4}$ 167,5344828 7,408888285 5 5,118593557 172 **Display** ł.  $\blacksquare$ 173 t Both Plus Minus None 172 Error amount 171  $\overline{1}$ 몽 ◯ Fixed value: 170 Pikkus, cm 5 ⊜ % **Sercentage:** ⊜ 169  $\overline{1}$ Standard deviation(s): ٠ Standard exter 168 FPraks8!\$X\$52:\$X\$5. ⊙ ⊆ustom: х 167 Format Data Series... =Praks8!\$X\$52:\$X\$5<sup>,</sup> <mark>3.</mark> 166 Chart Type... Source Data... 165  $\sqrt{3}$ Add Trendline... 4  $\alpha$ Cancel Clear Matemaatika
- Lisage igale tulbale ka nn veajooned, mis näitavad pikkuse varieeruvust (standardhälvet).

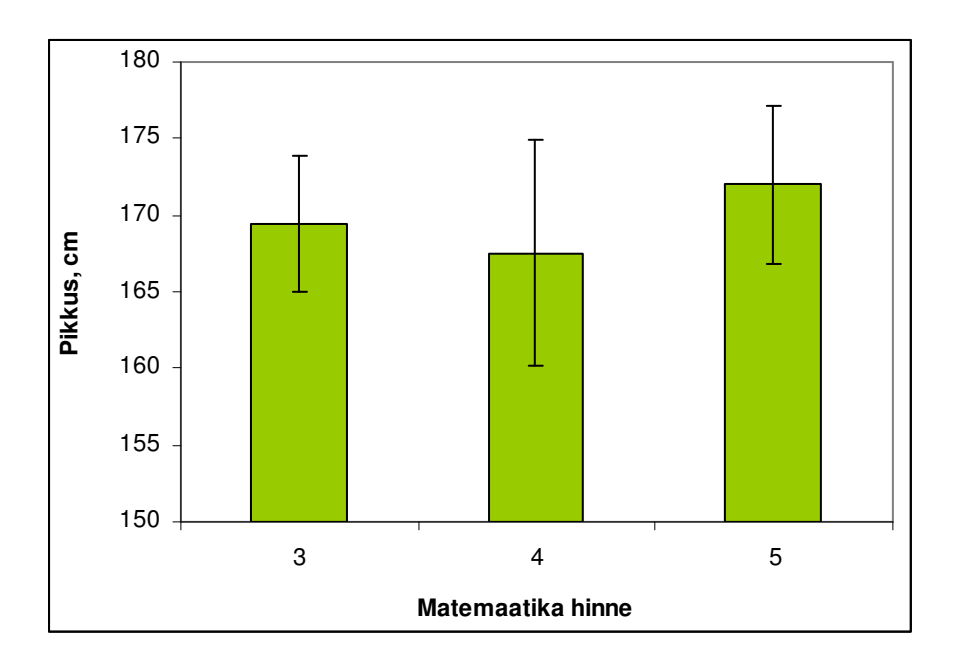